## HOW TO "HOTSPOT" YOUR PHONE TO YOUR LAPTOP

In the event that you do not have access to a wi-fi connection it can sometimes be easier to connect your laptop to your phone to use your data via a mini wi-fi connection.

Before you do this ensure the following:

**Family Sharing** 

Share Personal Hotspot with members of Family Sharing.

1 Choose "iPhone" from the Wi-Fi settings on your computer or other device 2 Enter the password when prompted. TO CONNECT USING BLUETOOTH 1 Pair iPhone with your computer. 2 On iPhone, tap Pair or enter the code displayed

TO CONNECT USING WI-FI

on your computer.

Check that you have enough data on your phone plan, this process can use up more data than you normally would on your phone. If you have a phone plan of 5GB a month or less it is recommended that you Hotspot your data sparingly. Ensure you are aware of any consequences for using your data. Some plans may throttle (Slow down) your internet if you exceed your usage, others may charge. Make sure you are aware of your plan to avoid incurring any extra charges. Most companies have an app you can check your usage on your phone with or will send you SMS updates if you are using your data.

Close any programs that may use large amounts of data, this primarily includes any web based games. Minecraft, Fortnight etc will use excess data if open and operating while you are connected.

Ensure you do not access any high data websites such as Youtube if you do not have a high use data plan. Access to short videos will be fine for short term use however watching lengthy Youtube videos will use your data. **Experience of the Contract of Contract of the Contract of Contract of Contract of Contract of Contract of Contract of Contract of Contract of Contract of Contract of Contract of Contract of Contract of Contract of Contrac**  $40.00...$ 

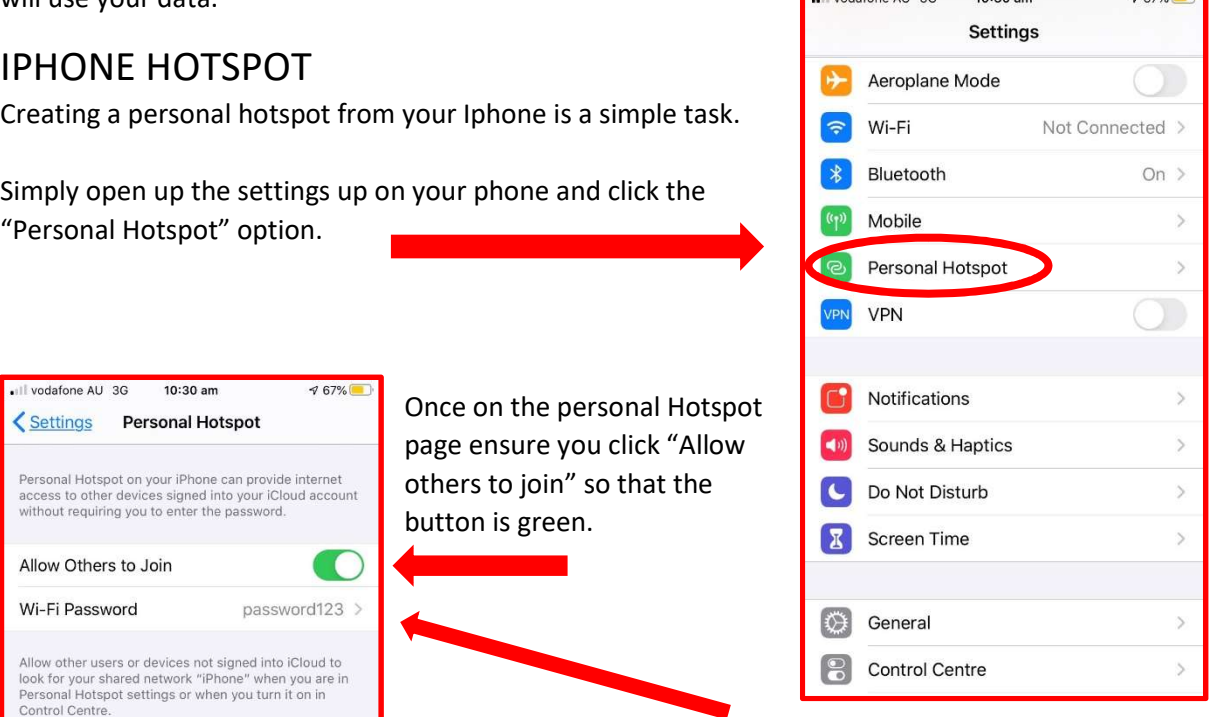

Following this, click on the "Wi-fi password" and create your own password, this can be any password that you like. Ensuring a secure password will mean that only those you give permission can connect to your phone. Once this is setup your phone will be transmitting a wifi signal for your computer to connect to. For all NON Iphone connections this will vary device to device. As a general rule when you search "Hotspot" on your device you will find the option to create a hotspot in a similar manner to the above.

## CONNECTING TO YOUR LAPTOP

In the bottom right hand corner of your computer screen there are several symbols on the task bar as displayed in this image.

Click on the small WIFI symbol (Circled in Red) to raise the menu seen to the right here.

The signal for your device will appear in the possible Wi-Fi options. It will either appear as your device type such as "iphone" or "Samsung" or may appear as your device name "Sams Iphone" etc.

Simply click the Wi-Fi network for your phone and enter the password you created in the previous steps.

Your computer will now be connected to the internet.

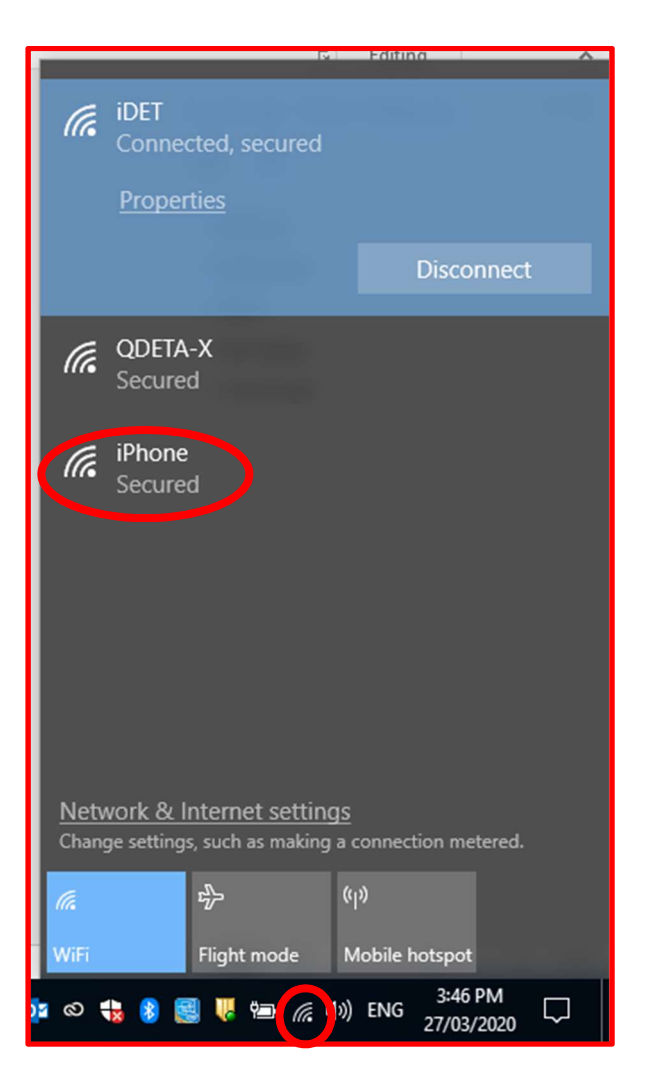